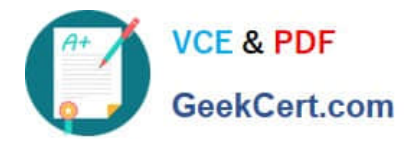

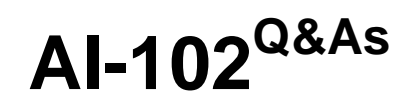

Designing and Implementing a Microsoft Azure AI Solution

# **Pass Microsoft AI-102 Exam with 100% Guarantee**

Free Download Real Questions & Answers **PDF** and **VCE** file from:

**https://www.geekcert.com/ai-102.html**

100% Passing Guarantee 100% Money Back Assurance

Following Questions and Answers are all new published by Microsoft Official Exam Center

**C** Instant Download After Purchase

**83 100% Money Back Guarantee** 

- 365 Days Free Update
- 800,000+ Satisfied Customers

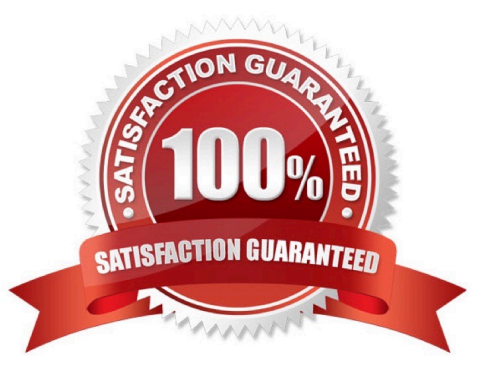

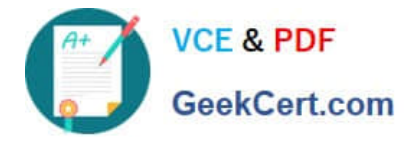

### **QUESTION 1**

You are training a Language Understanding model for a user support system.

You create the first intent named GetContactDetails and add 200 examples.

You need to decrease the likelihood of a false positive.

What should you do?

- A. Enable active learning.
- B. Add a machine learned entity.

C. Add additional examples to the GetContactDetails intent.

D. Add examples to the None intent.

Correct Answer: D

https://docs.microsoft.com/en-us/azure/cognitive-services/language-service/conversational-languageunderstanding/concepts/none-intent#adding-examples-to-the-none-intent

### **QUESTION 2**

You build a Language Understanding model by using the Language Understanding portal. You export the model as a JSON file as shown in the following sample.

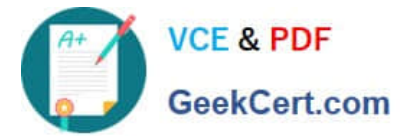

```
"text": "average amount of rain by month at chicago last year",
  "intent": "Weather.CheckWeatherValue",
  "entities": [
    \mathcal{A}"entity": "Weather.WeatherRange",
      "startPos": 0,
      "endPos": 6,
      "children": []
    \mathbf{L}4
      "entity": "Weather.WeatherCondition",
      "startPos": 18,
      "endPos": 21,
      "children": []
    \mathbf{L}\mathcal{I}"entity": "Weather.Historic",
      "startPos": 23,
      "endPos": 30,
      "children": []
    \cdot\mathbf{1}ä
```
To what does the Weather.Historic entity correspond in the utterance?

- A. by month
- B. chicago
- C. rain
- D. location

Correct Answer: A

#### **QUESTION 3**

#### HOTSPOT

You are reviewing the design of a chatbot. The chatbot includes a language generation file that contains the following fragment.

# Greet(user)

-\${Greeting()}, \${user.name}

For each of the following statements, select Yes if the statement is true. Otherwise, select No.

NOTE: Each correct selection is worth one point.

Hot Area:

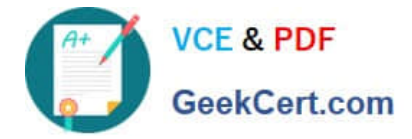

### **Answer Area**

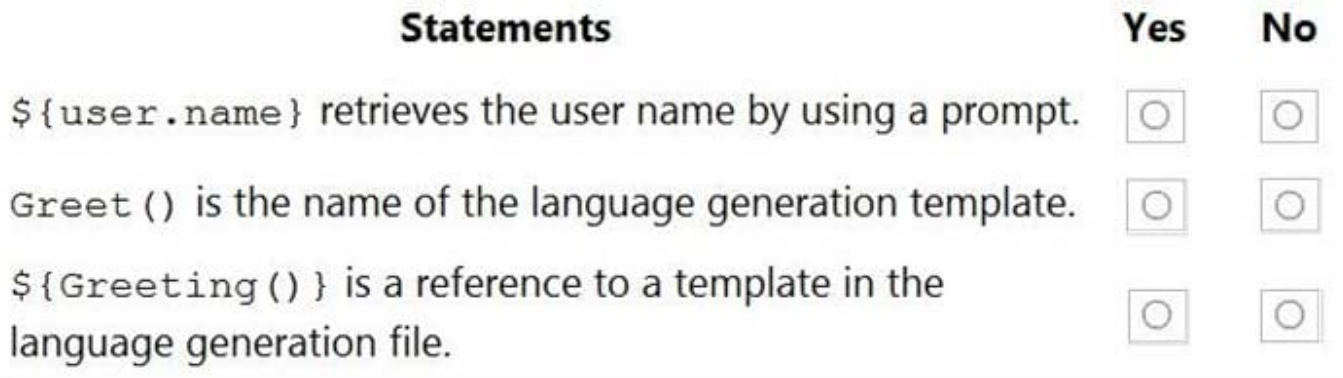

Correct Answer:

# **Answer Area Statements** No Yes \${user.name} retrieves the user name by using a prompt.  $\bigcirc$ Greet () is the name of the language generation template. \${Greeting()} is a reference to a template in the language generation file.

Box 1: No

Example: Greet a user whose name is stored in `user.name`

\${ welcomeUser(user.name) }

Example: Greet a user whose name you don\\'t know:

\${ welcomeUser() }

Box 2: No

-

-

Greet(User) is a Send a response action.

Box 3: Yes

Reference:

https://docs.microsoft.com/en-us/composer/how-to-ask-for-user-input

 $\circ$ 

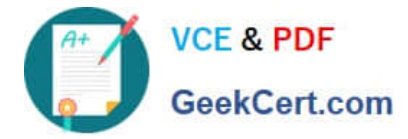

### **QUESTION 4**

You are building a Language Understanding solution.

You discover that many intents have similar utterances containing airport names or airport codes.

You need to minimize the number of utterances used to fram the model.

Which type of custom entity should you use?

A. Pattera.any

B. machine-learning

C. list

D. regular expression

Correct Answer: C

### **QUESTION 5**

HOTSPOT

You run the following command.

```
docker run -- rm -it -p 5000:5000 -- memory 10g -- cpus 2 \
mcr.microsoft.com/azure-cognitive-services/textanalytics/sentiment\
Eula=accept \
Billing={ENDPOINT URI} \
ApiKey={API KEY}
```
For each of the following statements, select Yes if the statement is true. Otherwise, select No.

Hot Area:

### **Answer Area**

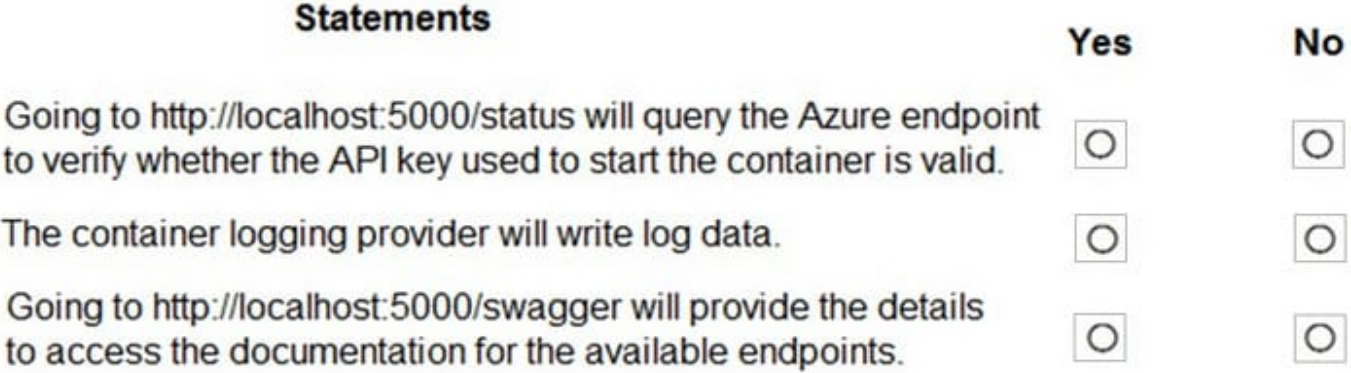

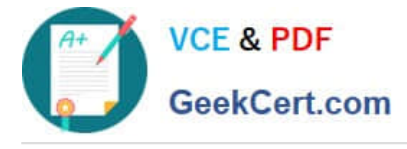

Correct Answer:

# **Answer Area**

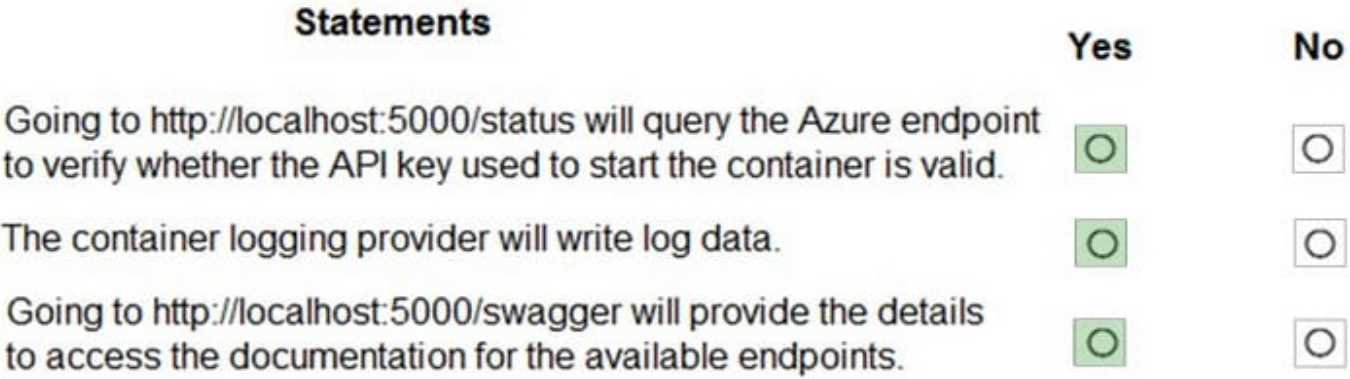

Box 1: Yes

Ì

http://localhost:5000/status : Also requested with GET, this verifies if the api-key used to start the container is valid without causing an endpoint query.

Box 2: Yes

The command saves container and LUIS logs to output mount at C:\output, located on container host

Box 3: Yes

http://localhost:5000/swagger : The container provides a full set of documentation for the endpoints and a Try it out feature. With this feature, you can enter your settings into a web-based HTML form and make the query without having to

write any code. After the query returns, an example CURL command is provided to demonstrate the HTTP headers and body format that\\'s required.

Reference:

https://docs.microsoft.com/en-us/azure/cognitive-services/luis/luis-container-howto

[Latest AI-102 Dumps](https://www.geekcert.com/ai-102.html) [AI-102 Practice Test](https://www.geekcert.com/ai-102.html) [AI-102 Exam Questions](https://www.geekcert.com/ai-102.html)